# Thinking With Your Eyes Challenge QR Code Scavenger Hunt

When talking about *thinking with your eyes* at home, we are always remembering that our eyes gather clues around us - we are *thinking* about what we are looking at. A fun way to encourage your child or student to use their eyes to take in information around them is through a scavenger hunt. While we're stuck in our homes, create your own novel clues to look for - use QR Codes!

#### **What you'll need:**

- QR Code scanner app
- QR Code generating website *For detailed information on how to make QR codes see the 'how to' guide below.*
- Printer
- Smartphone or Tablet

#### **Steps:**

- Think of what activity you want to do. This scavenger hunt can be just to find fun images *or* it can be used to give clues for what your group plan will be later that day. For example, if you are planning to make s'mores later, you can make clues for the different ingredients you might need
- Create and print your QR Codes using the 'how to' guide. You can also use the example QR code scavenger hunts (to make s'mores or have a movie night) below.
- Put your QR codes up around your home remember to space them out and mix up your locations to encourage your students to "think with their eyes" by looking up, down, and all around them. Give clues by pointing your eyes at the codes and encourage your student to follow your eye gaze to locate them
- Use the Clue Sheet to keep track of the clues you find so you know when they've all been found and can remember what information you've gathered

#### **How to Create a QR Code**

- 1) Go to a QR code generating website. I recommend <https://qrcode.kaywa.com/>, but you can do a google search of your own to find one you like.
- 2) You'll see a space to enter a URL this can link to any webpage just paste in the webpage you are looking for. If you have a website in mind already, skip to Step 7.
- 3) Open another tab or browser window and head over to [www.images.google.com](http://www.images.google.com/)
- 4) Type in a search for the item you're looking for maybe "food coloring"
- 5) Find an image you like right click on it and select "open image in a new tab"
- 6) Copy the URL in the browser and paste it into the box on the QR code generating website
- 7) Click "Create QR code" On some sites, make sure that "static" is checked rather than "dynamic"
- 8) Download your image and print it out however you like
- 9) Download a QR scanner app onto your device (check your app store),use the "camera" function on your iphone, OR Use Google Chrome on your device to scan codes - this is available on both android and apple phones and tablets- if you are having trouble, a quick google search for "how to scan QR codes in chrome on \_\_\_\_\_" should get you the information you need.

## Thinking With Your Eyes Challenge QR Code Scavenger Hunt *Making S'mores*

#### **Materials:**

### **Recipe:**

- Graham Crackers
- Large **Marshmallows**
- Chocolate
- Microwave
- 1) On a paper towel, place one graham cracker square
- 2) Top with chocolate and marshmallow
- 3) Microwave on HIGH for 15 seconds
- 4) Remove from microwave and cover with another graham cracker square
- 5) Eat like a sandwich

**QR Codes:** *(note: always scan ahead to make sure the links are still working)*

### Graham Crackers

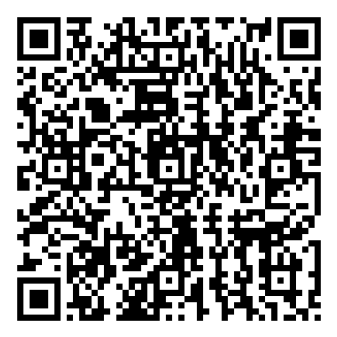

Marshmallow

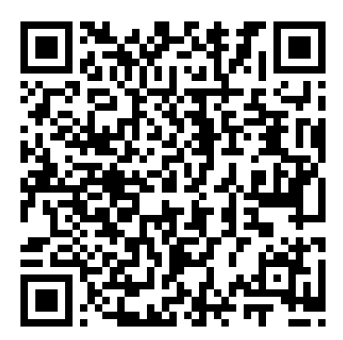

**Chocolate** 

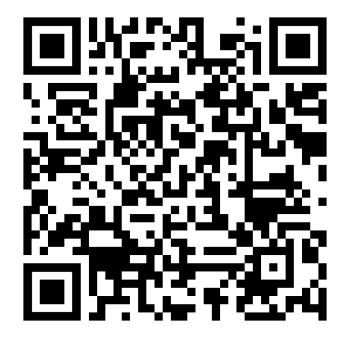

**Microwave** 

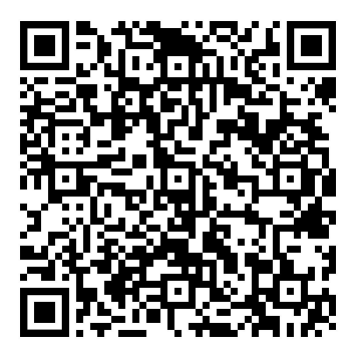

© Think Social Publishing, Inc. 2020 All Rights Reserved www.socialthinking.com

## Thinking With Your Eyes Challenge QR Code Scavenger Hunt *Movie Night*

### **Possible Clues:**

- DVDs
- Couch
- TV
- Popcorn

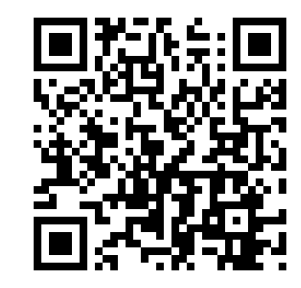

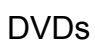

Couch

TV

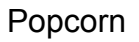

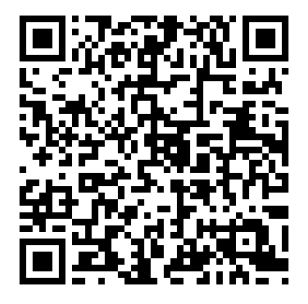

© Think Social Publishing, Inc. 2020 All Rights Reserved www.socialthinking.com

# Thinking With Your Eyes Challenge QR Code Scavenger Hunt **SCAVENGER HUNT CLUE SHEET**

Use this think sheet to help you keep track of all the relevant clues you find in your search.

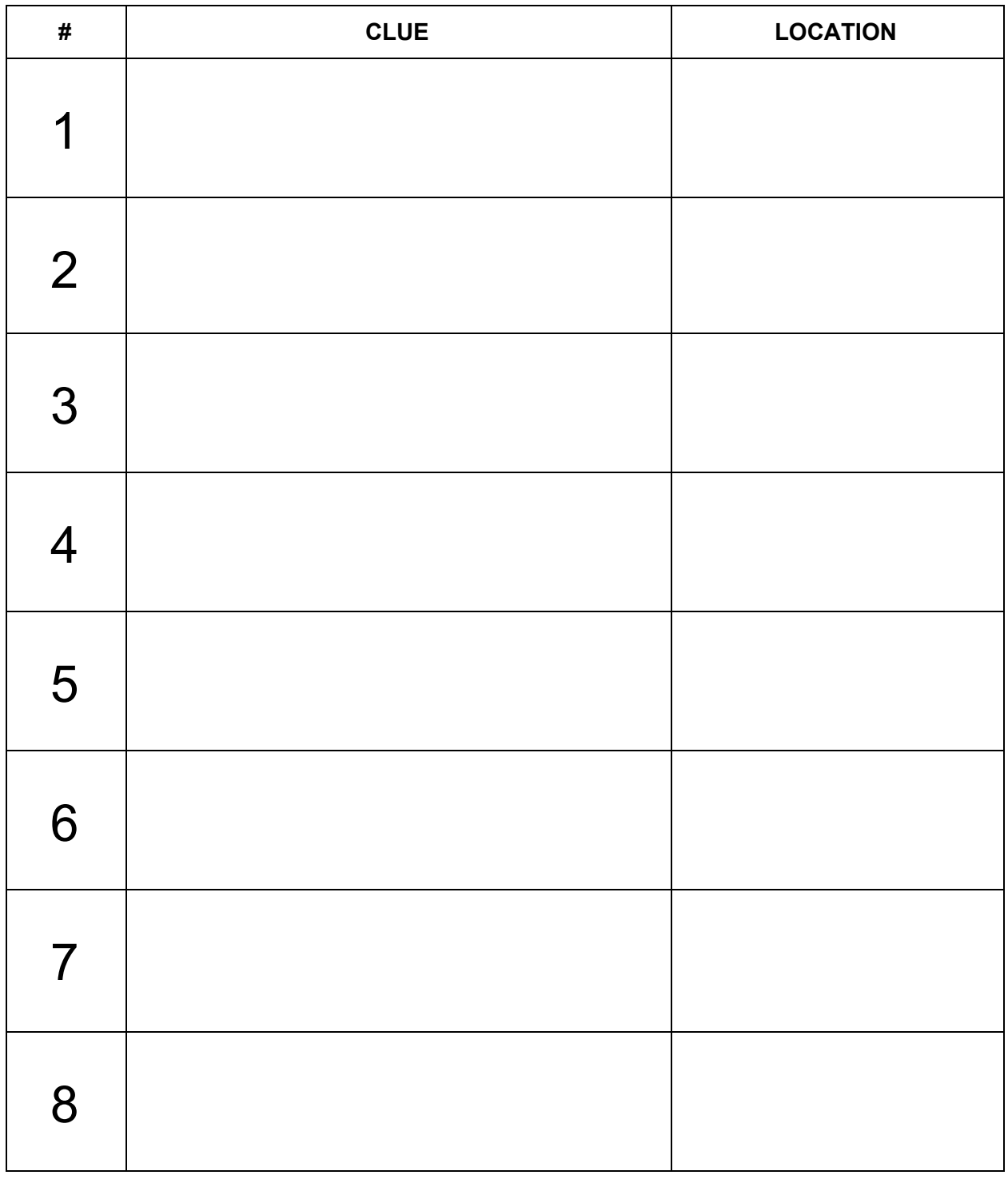